# Catalyst 9400 Dual SupervisorからCisco IOS®、 XEバージョン16.6.2へのアップグレード

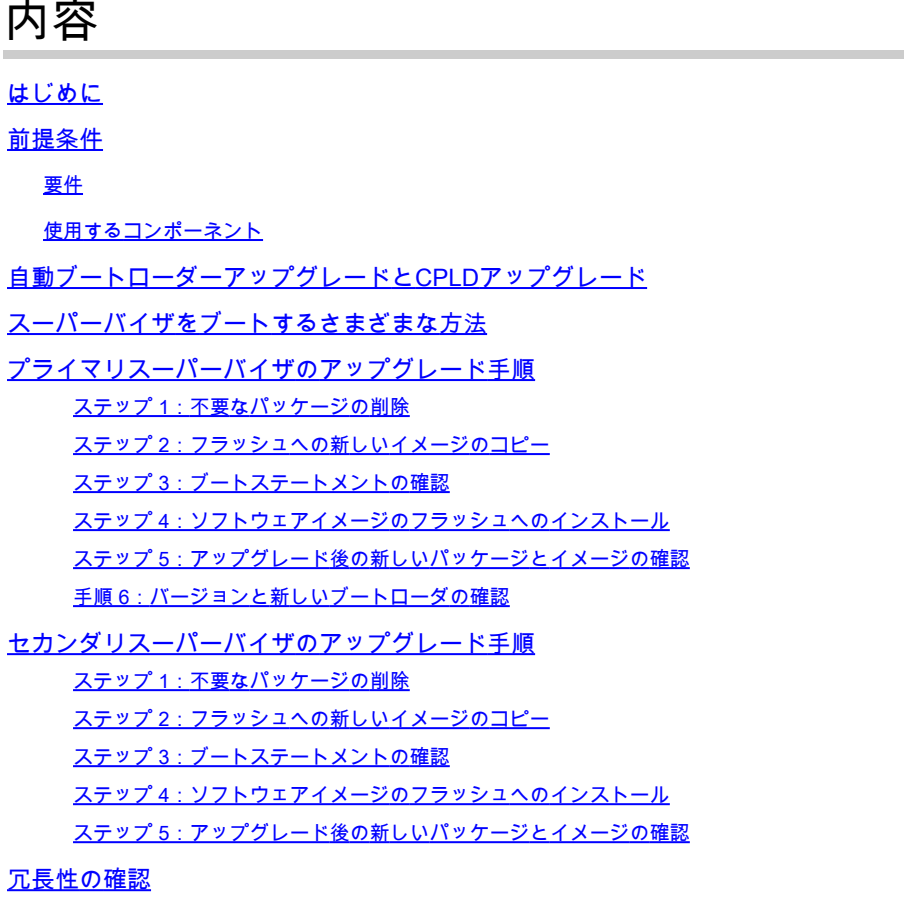

RPRの冗長性 SSOの冗長性

## はじめに

このドキュメントでは、バージョン16.6.1から16.6.2へのアップグレード手順について説明します  $\sim$ 

## 前提条件

要件

TFTPとFTPに関する知識があることが推奨されます。

## 使用するコンポーネント

このドキュメントの情報は、次のソフトウェアとハードウェアのバージョンに基づいています。

- ハードウェア:C9410R
- ソフトウェア: cat9k iosxe.16.06.01.SPA.bin

この例では、現在のイメージはcat9k\_iosxe.16.06.01.SPA.binで、ターゲットイメージは cat9k\_iosxe.16.06.02.SPA.binです。この手順は、C9410RシャーシではなくC9407Rシャーシを 使用している場合にも有効です。

注:デュアルスーパーバイザは、Cisco IOS® XE Everest 16.6.1から16.6.2に同時にアップ グレードしないでください。16.6.1から16.6.2にアップグレードする際に、スーパーバイザ を1つずつ挿入します。

このドキュメントの情報は、特定のラボ環境にあるデバイスに基づいて作成されました。このド キュメントで使用するすべてのデバイスは、クリアな(デフォルト)設定で作業を開始していま す。本稼働中のネットワークでは、各コマンドによって起こる可能性がある影響を十分確認して ください。

## 自動ブートローダーアップグレードとCPLDアップグレード

自動ブートローダーアップグレード

スイッチの現在のCisco IOS® XEリリースを以降のリリースに初めてアップグレードする場合は 、スイッチのハードウェアバージョンに基づいて、ブートローダを自動的にアップグレードでき ます。ブートローダがアップグレードされると、スーパーバイザは自動的にリロードして新しい ブートローダをイネーブルにします。この後で古いリリースに戻しても、ブートローダーはダウ ングレードされません。更新されたブートローダーは、以前のすべてのリリースをサポートしま す。

後続のCisco IOS® XE Everest 16.x.xリリースでは、そのリリースに新しいブートローダがある場 合、スイッチを新しいイメージで初めて起動するときに、スイッチのハードウェアバージョンに 基づいてブートローダを自動的にアップグレードできます。

Cisco IOS® XE Everest 16.6.1から16.6.2にアップグレードする際に、Common and Complex Programmable Logic Device(CPLD)のアップグレードにより、システムが3回リセットされる間に アップグレードにしばらく時間がかかることがあります。ステートフルスイッチオーバーは、 Cisco IOS® XE Everest 16.6.2からサポートされています。

## スーパーバイザをブートするさまざまな方法

Catalyst 9400スイッチでは、次の2つの方法を使用してスーパーバイザをブートできます。

- インストール モード
- .binファイルからデバイスをブートする従来の方法。

スイッチがインストールモードで稼働している場合、Cisco IOS® XEパッケージ(.pkg)ファイルと プロビジョニングファイル(packages.conf)はシステムボードのフラッシュメモリ(flash:)に保存さ れます。スイッチが.binファイルを使用してブートされると、ブートされたCisco IOS® XEソフト ウェアバンドル(.bin)ファイルがシステムボードのフラッシュメモリ(flash:)に保存されます。

16.6.2のアップグレード後は、現在の16.6.1イメージでスイッチをブートするためにどのブート方 式が使用されたかに関係なく、手順が機能します。ただし、次の手順では、スーパーバイザエン ジンをインストールモードにアップグレードします。

## プライマリスーパーバイザのアップグレード手順

ステップ 1:不要なパッケージの削除

注:このステップは省略しないでください。新しいイメージを拡張するために、フラッシュ に少なくとも1 GBの空き領域があることを確認します。スペースが不足した場合は、古い インストールファイルをクリーンアップします。

Switch#install remove inactive

Cleaning up unnecessary package files No path specified, can use booted path flash:packages.conf Cleaning flash: Scanning boot directory for packages ... done. Preparing packages list to delete ... cat9k-cc\_srdriver.16.06.01.SPA.pkg File is in use, cannot delete. cat9k-espbase.16.06.01.SPA.pkg File is in use, can not delete. cat9k-rpbase.16.06.01.SPA.pkg File is in use, cannot delete. cat9k-rpboot.16.06.01.SPA.pkg File is in use, will not delete. cat9k-sipbase.16.06.01.SPA.pkg File is in use, will not delete. cat9k-sipspa.16.06.01.SPA.pkg File is in use, will not delete. cat9k-srdriver.B16.06.01.SPA.pkg File is in use, will not delete. cat9k-webui.16.06.01.SPA.pkg File is in use, will not delete. packages.conf File is in use, will not delete. done. The following files will be deleted:  $TRO1:$ /flash/cat9k-cc\_srdriver.16.06.01.SPA.pkg /flash/cat9k-espbase.16.06.01.SPA.pkg /flash/cat9k-rpbase.16.06.01.SPA.pkg /flash/cat9k-rpboot.16.06.01.SPA.pkg /flash/cat9k-sipbase.16.06.01.SPA.pkg /flash/cat9k-sipspa.16.06.01.SPA.pkg /flash/cat9k-srdriver.16.06.01.SPA.pkg /flash/cat9k-webui.16.06.01.SPA.pkg /flash/cat9k\_1.bin /flash/cat9k\_1.conf /flash/cat9k\_2.1.conf /flash/cat9k\_2.bin

/flash/cat9k\_2.conf /flash/cat9k\_iosxe.16.06.01.SSA.bin /flash/packages.conf.00- Do you want to remove the above files? [y/n]y [R0]: Deleting file flash:cat9k-cc\_srdriver.16.06.01.SPA.pkg ... done. Deleting file flash:cat9k-espbase.16.06.01.SPA.pkg ... done. Deleting file Deleting file flash:cat9k-rpbase.16.06.01.SPA.pkg ... done. Deleting file flash:cat9k-rpboot.16.06.01.SPA.pkg ... done. Deleting file flash:cat9k-sipbase.B16.06.01.SPA.pkg ... done. Deleting file flash:cat9k-sipspa.16.06.01.SPA.pkg ... done. Deleting file flash:cat9k-srdriver.16.06.01.SPA.pkg ... done. Deleting file flash:cat9k-webui.16.06.01.SPA.pkg ... done. Deleting file flash:cat9k\_1.bin ... done. Deleting file flash:cat9k\_1.conf ... done. Deleting file flash:cat9k\_2.1.conf ... done. Deleting file flash:cat9k\_2.bin ... done. Deleting file flash:cat9k\_2.conf ... done. Deleting file flash:cat9k\_iosxe.16.06.01.SSA.bin ... done. Deleting file flash:packages.conf.00- ... done. SUCCESS: Files deleted. --- Starting Post\_Remove\_Cleanup --- Performing Post\_Remove\_Cleanup on Active/Standby [R0] Post Remove Cleanup package(s) on R0 [R0] Finished Post\_Remove\_Cleanup on R0 Checking status of Post\_Remove\_Cleanup on [R0] Post\_Remove\_Cleanup: Passed on [R0] Finished Post\_Remove\_Cleanup

SUCCESS: install\_remove Tue Jun 20 14:16:29 PDT 2017

### ステップ 2:フラッシュへの新しいイメージのコピー

#### この例では、TFTPサーバからスーパーバイザのブートフラッシュにイメージをコピーします。

Switch#copy tftp: bootflash: Address or name of remote host []? 172.16.53.46 Source filename []? cat9k\_iosxe.16.06.02.SPA.bin Destination filename [cat9k\_iosxe.16.06.02.SPA.bin]?

Accessing tftp://172.16.53.46//cat9k\_iosxe.16.06.02.SPA.bin... Loading /cat9k\_iosxe.16.06.02.SPA.bin from 10.8.0.6 (via GigabitEthernet0/0): !!!!!!!!!!!!!!!!!!!!!!!!!!!!!!!! [OK - 601216545 bytes]

601216545 bytes copied in 50.649 secs (11870255 bytes/sec)

Step 3. Use the dir flash command to confirm that the image has been successfully copied to flash.

Switch#dir bootflash:\*.bin Directory of bootflash:/\*.bin

Directory of flash:/

434184 -rw- 601216545 Jul 26 2017 10:18:11 -07:00 cat9k\_iosxe.16.06.02.SPA.bin 11353194496 bytes total (8976625664 bytes free)

## ステップ 3:ブートステートメントの確認

インストールモードで16.6.2をアップグレードする前に、ブートステートメントが packages.confに設定されていることを確認します。.binファイルに設定されている場合、 packages.confに変更する必要があります。

<#root>

Switch#show boot BOOT variable = bootflash:cat9k\_iosxe.16.06.01.SPA.bin; Configuration Register is 0x102 MANUAL\_BOOT variable = no BAUD variable = 9600 ENABLE\_BREAK variable does not exist CONFIG\_FILE variable does not exist

Change boot variable to point to packages.conf

Switch(config)#no boot system Switch(config)#boot system bootflash:packages.conf \*Nov 14 15:12:50.043: %SYS-5-CONFIG\_I: Configured from console by consol

**Please save the configuration to reflect the new boot variable.**

Switch#wr mem Building configuration... [OK] Switch#show boot BOOT variable = bootflash:packages.conf; Configuration Register is 0x102 MANUAL\_BOOT variable =

**no**

>>

**If manual variable is set to no, it means system is set to auto boot**

BAUD variable =  $9600$ ENABLE\_BREAK variable does not exist CONFIG\_FILE variable does not exist

You can set the system to auto boot or manual boot by setting the variables:

**Changing system to auto boot**

Switch(config)#no boot manual

**Changing system to manual boot**

Switch(config)#boot manual

If your switches are configured with auto boot, then the switch will automatically boot up with the new reloaded. If your switches are not configured with auto boot and the switch is reloaded, you will recei where you must then manually boot the new image flash:packages.conf

Switch: boot flash:packages.conf"

### ステップ 4:ソフトウェアイメージのフラッシュへのインストール

install add file activate commitコマンドを使用して、ターゲットイメージをフラッシュにインスト ールします。イメージをフラッシュにコピーしている場合は、TFTPサーバ上のソースイメージか 、ブートフラッシュ内のソースイメージを指定できます。この例では、すでにイメージをフラッ シュにコピーしています。

#### <#root>

Switch#install add file bootflash:cat9k iosxe.16.06.02.SPA.bin activate commit install add activate com

This operation requires a reload of the system. Do you want to proceed? Please confirm you have changed boot config to flash:packages.conf [y/n]y

--- Starting Add --- Performing Add on Active/Standby [R0] Add package(s) on R0 [R0] Finished Add on R0 Checking status of Add on [R0] Add: Passed on [R0] Finished Add

install\_add\_activate\_commit: Activating PACKAGE

\*Nov 13 22:37:09.730: %IOSXE-4-PLATFORM: RO/O: kernel: ISOFS: Unable to identify CD-ROM format.Followin /flash/cat9k-wlc.16.06.02.SPA.pkg /flash/cat9k-webui.16.06.02.SPA.pkg /flash/cat9k-srdriver.16.06.02.SPA.pkg /flash/cat9k-sipspa.16.06.02.SPA.pkg /flash/cat9k-sipbase.16.06.02.SPA.pkg /flash/cat9k-rpboot.16.06.02.SPA.pkg /flash/cat9k-rpbase.16.06.02.SPA.pkg /flash/cat9k-guestshell.16.06.02.SPA.pkg /flash/cat9k-espbase.16.06.02.SPA.pkg /flash/cat9k-cc\_srdriver.16.06.02.SPA.pkg

This operation requires a reload of the system. Do you want to proceed? [y/n]y --- Starting Activate --- Performing Activate on Active/Standby [R0] Finished Activate on R0 Checking status of Activate on [R0] Activate: Passed on [R0] Finished Activate

--- Starting Commit --- Performing Commit on Active/Standby

 $*$ Nov 13 22:38:40.654: %IOSXE-5-PLATFORM: RO/0: Nov 13 22:38:40 rollback timer.sh: %INSTALL-5-INSTALL AU [R0] Finished Commit on R0 Checking status of Commit on [R0] Commit: Passed on [R0] Finished Commit

#### **Install will reload the system now!**

SUCCESS: install\_add\_activate\_commit Mon Nov 13 22:39:07 UTC 2017

 $*$ Nov 13 22:39:07.715: %IOSXE-5-PLATFORM: R0/0: Nov 13 22:39:07 install\_engine.sh: %INSTALL-5-INSTALL\_CO

Initializing Hardware...

System Bootstrap, Version 16.6.1r [FC2], RELEASE SOFTWARE (P) Compiled Sat 07/15/2017 10:06:12.23 by rel

Current image running: Primary Rommon Image

Last reset cause: SoftwareResetTrig C9400-SUP-1 platform with 16777216 Kbytes of main memory

Preparing to autoboot. [Press Ctrl-C to interrupt] 0 attempting to boot from [bootflash:packages.conf]

Located file packages.conf

#

#######################################################################################################################################################################################################

Validate packages: SHA-1 hash: calculated 550C9730:667B2788:DD6F6B06:D0FFA819:01A315DA expected 550C9730:667B2788:DD6F6B06:D0FFA819:01A315DA Warning: ignoring ROMMON var "USER\_BOOT\_PARAM"

%IOSXEBOOT-4-BOOTLOADER\_UPGRADE: (rp/0): ### Mon Nov 13 22:42:05 Universal 2017 PLEASE DO NOT POWER CYCI

**%IOSXEBOOT-4-BOOTLOADER\_UPGRADE: (rp/0): boot loader upgrade successful <<< Bootloader upgrade done**

**%IOSXEBOOT-4-BOOTLOADER\_UPGRADE: (rp/0): Reloading the Supervisor to enable the New BOOTLOADER**

Initializing Hardware...

Initializing Hardware...

Initializing Hardware...

System Bootstrap, Version 16.6.2r[FC1], RELEASE SOFTWARE (P) Compiled Tue 10/31/2017 11:38:44.98 by rel

Current image running: Primary Rommon Image

Last reset cause: SoftwareResetTrig

C9400-SUP-1 platform with 16777216 Kbytes of main memory

Preparing to autoboot. [Press Ctrl-C to interrupt] 0 attempting to boot from [bootflash:packages.conf]

Located file packages.conf

#

######################################################################################################################################################################################################

Validate packages: SHA-1 hash: calculated 550C9730:667B2788:DD6F6B06:D0FFA819:01A315DA expected 550C9730:667B2788:DD6F6B06:D0FFA819:01A315DA Warning: ignoring ROMMON var "USER\_BOOT\_PARAM"

Restricted Rights Legend

Use, duplication, or disclosure by the Government is subject to restrictions as set forth in subparagraph (c) of the Commercial Computer Software - Restricted Rights clause at FAR sec. 52.227-19 and subparagraph

(c) (1) (ii) of the Rights in Technical Data and Computer Software clause at DFARS sec. 252.227-7013.

cisco Systems, Inc. 170 West Tasman Drive San Jose, California 95134-1706

Cisco IOS® Software [Everest], Catalyst L3 Switch Software (CAT9K\_IOSXE), Version 16.6.2, RELEASE SOFTW Technical Support: [http://www.cisco.com/techsupport](https://www.cisco.com/c/ja_jp/support/index.html) Copyright (c) 1986-2017 by Cisco Systems, Inc. Compiled Wed 01-Nov-17 07:26 by mcpre

#### ステップ 5:アップグレード後の新しいパッケージとイメージの確認

ソフトウェアが正常にインストールされたら、フラッシュパーティションに新しい.pkgファイル があることを確認します。次に出力例を示します。

Switch#dir bootflash:\*.pkg Directory of bootflash:/\*.pkg

Directory of bootflash:/

405607 -rw- 5186504 Nov 13 2017 22:36:25 +00:00 cat9k-cc\_srdriver.16.06.02.SPA.pkg 405608 -rw- 76649412 Nov 13 2017 22:36:27 +00:00 cat9k-espbase.16.06.02.SPA.pkg 405609 -rw- 1536964 Nov 13 2017 22:36:27 +00:00 cat9k-guestshell.16.06.02.SPA.pkg 405610 -rw- 380625856 Nov 13 2017 22:36:38 +00:00 cat9k-rpbase.16.06.02.SPA.pkg 405616 -rw- 29580684 Nov 13 2017 22:36:48 +00:00 cat9k-rpboot.16.06.02.SPA.pkg 405611 -rw- 27612100 Nov 13 2017 22:36:39 +00:00 cat9k-sipbase.16.06.02.SPA.pkg 405614 -rw- 12268480 Nov 13 2017 22:36:41 +00:00 cat9k-webui.16.06.02.SPA.pkg 405612 -rw- 54981568 Nov 13 2017 22:36:40 +00:00 cat9k-sipspa.16.06.02.SPA.pkg 405613 -rw- 6521796 Nov 13 2017 22:36:40 +00:00 cat9k-srdriver.16.06.02.SPA.pkg 405615 -rw- 1536960 Nov 13 2017 22:36:41 +00:00 cat9k-wlc.16.06.02.SPA.pkg

#### 手順 6:バージョンと新しいブートローダの確認

新しいイメージがブートアップしたら、show versionコマンドを使用して新しいイメージのバー ジョンを確認します。

注:新しいイメージをブートすると、ブートローダが自動的にアップグレードされます。

<#root>

Switch#show version Cisco IOS® XE Software, Version

**16.06.02**

Cisco IOS® Software [Everest], Catalyst L3 Switch Software (CAT9K\_IOSXE),

 **Version 16.6.2**

, RELEASE SOFTWARE (fc2) Technical Support: http://www.cisco.com/techsupport Copyright (c) 1986-2017 by Cisco Systems, Inc. Compiled Wed 01-Nov-17 07:26 by mcpre

Cisco IOS® XE software, Copyright (c) 2005-2017 by Cisco Systems, Inc. All rights reserved. Certain components of Cisco IOS®-XE software are licensed under the GNU General Public License ("GPL") Version 2.0. The software code licensed under GPL Version 2.0 is free software that comes with ABSOLUTELY NO WARRANTY. You can redistribute and/or modify such GPL code under the terms of GPL Version 2.0. For more details, see the documentation or "License Notice" file accompanying the IOS-XE software, or the applicable URL provided on the flyer accompanying the IOS-XE software.

**ROM: IOS-XE ROMMON BOOTLDR: System Bootstrap, Version 16.6.2r[FC1], RELEASE SOFTWARE (P)**

Switch uptime is 20 minutes Uptime for this control processor is 22 minutes System returned to ROM by reload System image file is "bootflash:packages.conf" Last reload reason: EHSA standby down

This product contains cryptographic features and is subject to United States and local country laws governing import, export, transfer and use. Delivery of Cisco cryptographic products does not imply third-party authority to import, export, distribute or use encryption. Importers, exporters, distributors and users are responsible for compliance with U.S. and local country laws. By using this product you agree to comply with applicable laws and regulations. If you are unable to comply with U.S. and local laws, return this product immediately.

A summary of U.S. laws governing Cisco cryptographic products can be found at: http://www.cisco.com/wwl/export/crypto/tool/stqrg.html

If you require further assistance please contact us by sending email to export@cisco.com.

Technology Package License Information:

----------------------------------------------------------------- Technology-package Technology-package Current Type Next reboot ----------------------------------------------------------------- network-advantage Permanent network-advantage cisco C9410R (X86) processor (revision V01) with 869104K/6147K bytes of memory. Processor board ID FXS2130Q28F 2 Virtual Ethernet interfaces 192 Gigabit Ethernet interfaces 16 Ten Gigabit Ethernet interfaces 4 Forty Gigabit Ethernet interfaces 32768K bytes of non-volatile configuration memory. 15958488K bytes of physical memory. 11161600K bytes of Bootflash at bootflash:. 1638400K bytes of Crash Files at crashinfo:. 0K bytes of WebUI ODM Files at webui:. Configuration register is 0x2 Switch#show module Chassis Type: C9410R Mod Ports Card Type **Bank Card Type Accord Ports Card Type** Accord Model Accord Serial No. ---+-----+--------------------------------------+--------------+-------------- 1 48 48-Port 10/100/1000 (RJ-45) C9400-LC-48T JAE212409NQ 2 48 48-Port 10/100/1000 (RJ-45) C9400-LC-48T JAE212409N2 3 48 48-Port UPOE 10/100/1000 (RJ-45) C9400-LC-48U JAE21270C1R 4 48 48-Port UPOE 10/100/1000 (RJ-45) C9400-LC-48U JAE21270C1C 5 10 Supervisor 1 Module C9400-SUP-1 JAE2124023Z Mod MAC addresses The Mac I Hwy Fwy Status Swiss Status ---+--------------------------------+----+------------+------------------+-------- 1 E4AA.5D59.8420 to E4AA.5D59.844F 1.0 16.6.2r[FC1 16.06.02 ok 2 E4AA.5D59.85AC to E4AA.5D59.85DB 1.0 16.6.2r[FC1 16.06.02 ok 3 E4AA.5D59.BC0C to E4AA.5D59.BC3B 1.0 16.6.2r[FC1 16.06.02 ok 4 E4AA.5D59.B72C to E4AA.5D59.B75B 1.0 16.6.2r[FC1 16.06.02 ok 5 2C5A.0F1C.4F2C to 2C5A.0F1C.4F35 0.6 16.6.2r[FC1 16.06.02 ok Mod Redundancy Role Operating Redundancy Mode Configured Redundancy Mode ---+-------------------+-------------------------+--------------------------- 5 Active **19 Active 19 Active** 5 Active  **19 Active** 5 Active **19 Active** 5 Active

## セカンダリスーパーバイザのアップグレード手順

前の手順でアップグレードしたスロット5からスーパーバイザを取り外し、スタンバイ側スーパー バイザをシャーシのスロット6に挿入します。シャーシに挿入された2つのスーパーバイザをアッ

プグレードする場合は、前述したように両方ともサポートされないため、最初のスーパーバイザ の削除は重要です。ここで説明した同じアップグレード手順を繰り返して、新しく挿入したスー パーバイザをアップグレードできます。

ステップ 1:不要なパッケージの削除

```
注:このステップは省略しないでください。新しいイメージを拡張するために、フラッシュ
 に少なくとも1 GBの空き領域があることを確認します。スペースが不足した場合は、古い
  インストールファイルをクリーンアップします。
```
Switch#install remove inactive

 $TRO1$ :

Cleaning up unnecessary package files No path specified, will use booted path flash:packages.conf Cleaning flash: Scanning boot directory for packages ... done. Preparing packages list to delete ... cat9k-cc\_srdriver.16.06.01.SPA.pkg File is in use, will not delete. cat9k-espbase.16.06.01.SPA.pkg File is in use, will not delete. cat9k-rpbase.16.06.01.SPA.pkg File is in use, will not delete. cat9k-rpboot.16.06.01.SPA.pkg File is in use, will not delete. cat9k-sipbase.16.06.01.SPA.pkg File is in use, will not delete. cat9k-sipspa.16.06.01.SPA.pkg File is in use, will not delete. cat9k-srdriver.B16.06.01.SPA.pkg File is in use, will not delete. cat9k-webui.16.06.01.SPA.pkg File is in use, will not delete. packages.conf File is in use, will not delete. done. The following files will be deleted:  $FRO1:$ /flash/cat9k-cc\_srdriver.16.06.01.SPA.pkg /flash/cat9k-espbase.16.06.01.SPA.pkg /flash/cat9k-rpbase.16.06.01.SPA.pkg /flash/cat9k-rpboot.16.06.01.SPA.pkg /flash/cat9k-sipbase.16.06.01.SPA.pkg /flash/cat9k-sipspa.16.06.01.SPA.pkg /flash/cat9k-srdriver.16.06.01.SPA.pkg /flash/cat9k-webui.16.06.01.SPA.pkg /flash/cat9k\_1.bin /flash/cat9k\_1.conf /flash/cat9k\_2.1.conf /flash/cat9k\_2.bin /flash/cat9k\_2.conf /flash/cat9k\_iosxe.16.06.01.SSA.bin /flash/packages.conf.00- Do you want to remove the above files? [y/n]y

Deleting file flash:cat9k-cc\_srdriver.16.06.01.SPA.pkg ... done. Deleting file flash:cat9k-espbase.16.06.01.SPA.pkg ... done. Deleting file Deleting file flash:cat9k-rpbase.16.06.01.SPA.pkg ... done. Deleting file flash:cat9k-rpboot.16.06.01.SPA.pkg ... done. Deleting file flash:cat9k-sipbase.B16.06.01.SPA.pkg ... done. Deleting file flash:cat9k-sipspa.16.06.01.SPA.pkg ... done. Deleting file flash:cat9k-srdriver.16.06.01.SPA.pkg ... done. Deleting file flash:cat9k-webui.16.06.01.SPA.pkg ... done. Deleting file flash:cat9k\_1.bin ... done. Deleting file flash:cat9k\_1.conf ... done. Deleting file flash:cat9k 2.1.conf ... done. Deleting file flash:cat9k\_2.bin ... done. Deleting file flash:cat9k\_2.conf ... done. Deleting file flash:cat9k\_iosxe.16.06.01.SSA.bin ... done. Deleting file flash:packages.conf.00- ... done. SUCCESS: Files deleted. --- Starting Post\_Remove\_Cleanup --- Performing Post\_Remove\_Cleanup on Active/Standby [R0] Post\_Remove\_Cleanup package(s) on R0 [R0] Finished Post\_Remove\_Cleanup on R0 Checking status of Post Remove Cleanup on [R0] Post Remove Cleanup: Passed on [R0] Finished Post\_Remove\_Cleanup

SUCCESS: install\_remove Tue Jun 20 14:16:29 PDT 2017

### ステップ 2:フラッシュへの新しいイメージのコピー

この例では、TFTPサーバからスーパーバイザのフラッシュにイメージをコピーします。

Switch#copy tftp: bootflash: Address or name of remote host []? 172.16.53.46 Source filename []? cat9k\_iosxe.16.06.02.SPA.bin Destination filename [cat9k\_iosxe.16.06.02.SPA.bin]?

Accessing tftp://172.16.53.46//cat9k\_iosxe.16.06.02.SPA.bin... Loading /cat9k\_iosxe.16.06.02.SPA.bin from 10.8.0.6 (via GigabitEthernet0/0): !!!!!!!!!!!!!!!!!!!!!!!!!!!!!!!!!!!!!!!!!!!!!!!!!!!!!!!!!!!!!!!!!!!!!!!!!!!!!!!!!!!!!!!!!!!!!!!!!!!!!!!!!!!!!!!! !!!!!!!!!!!!!!!!!!!!!!!!!!!!!!!!!!! [OK - 601216545 bytes]

601216545 bytes copied in 50.649 secs (11870255 bytes/sec)

Step 3 Use the dir flash command to confirm that the image has been successfully copied to flash.

Switch#dir bootflash:\*.bin Directory of bootflash:/\*.bin

Directory of flash:/

434184 -rw- 601216545 Jul 26 2017 10:18:11 -07:00 cat9k\_iosxe.16.06.02.SPA.bin 11353194496 bytes total (8976625664 bytes free)

### ステップ 3:ブートステートメントの確認

インストールモードで16.6.2をアップグレードする前に、ブートステートメントが packages.confに設定されていることを確認します。.bin fileに設定されている場合は、 packages.confに変更する必要があります。

Switch#show boot BOOT variable = bootflash:packages.conf; Configuration Register is 0x2 MANUAL\_BOOT variable = no BAUD variable = 9600 ENABLE\_BREAK variable = BOOTMODE variable does not exist IPXE\_TIMEOUT variable does not exist CONFIG\_FILE variable =

If your switches are configured with auto boot, then the switch automatically boots up with the new ima If not, you can manually boot flash:packages.conf Switch: boot flash:packages.conf

ステップ 4:ソフトウェアイメージのフラッシュへのインストール

install add file activate commitコマンドを使用して、ターゲットイメージをフラッシュにインスト ールします。イメージをフラッシュにコピーしている場合は、TFTPサーバまたはブートフラッシ ュ内のソースイメージを指定できます。この例では、すでにイメージをフラッシュにコピーして います。

Switch#install add file bootflash:cat9k\_iosxe.16.06.02.SPA.bin activate commit install\_add\_activate\_commit: START Mon Nov 13 23:24:02 UTC 2017

System configuration has been modified. Press Yes(y) to save the configuration and proceed. Press No(n) for proceeding without saving the configuration. Press Quit(q) to exit, you can save configuration and re-enter the command.  $[y/n/q]y$ Building configuration... [OK]Modified configuration has been saved

\*Nov 13 23:24:09.935: %SYS-2-PRIVCFG\_ENCRYPT: Successfully encrypted private config file  $*$ Nov 13 23:24:11.314: %IOSXE-5-PLATFORM: R1/0: Nov 13 23:24:11 install\_engine.sh: %INSTALL-5-INSTALL\_S

This operation requires a reload of the system. Do you want to proceed? Please confirm you have changed boot config to flash:packages.conf [y/n]y

--- Starting Add --- Performing Add on Active/Standby [R1] Add package(s) on R1 [R1] Finished Add on R1 Checking status of Add on [R1] Add: Passed on [R1] Finished Add

install add activate commit: Activating PACKAGE

\*Nov 13 23:25:28.589: %IOSXE-4-PLATFORM: R1/0: kernel: ISOFS: Unable to identify CD-ROM format.Followi /flash/cat9k-wlc.16.06.02.SPA.pkg /flash/cat9k-webui.16.06.02.SPA.pkg /flash/cat9k-srdriver.16.06.02.SPA.pkg /flash/cat9k-sipspa.16.06.02.SPA.pkg /flash/cat9k-sipbase.16.06.02.SPA.pkg /flash/cat9k-rpboot.16.06.02.SPA.pkg /flash/cat9k-rpbase.16.06.02.SPA.pkg /flash/cat9k-guestshell.16.06.02.SPA.pkg /flash/cat9k-espbase.16.06.02.SPA.pkg /flash/cat9k-cc\_srdriver.16.06.02.SPA.pkg This operation requires a reload of the system. Do you want to proceed?  $[y/n]y$ --- Starting Activate --- Performing Activate on Active/Standby [R1] Activate package(s) on R1 head: invalid number of lines: '/tmp/Activate.rp-1-1-1.20171113232845.out.log' [R1] Finished Activate on R1 Checking status of Activate on [R1] Activate: Passed on [R1] Finished Activate --- Starting Commit --- Performing Commit on Active/Standby \*Nov 13 23:28:47.521: %IOSXE-5-PLATFORM: R1/0: Nov 13 23:28:47 rollback\_timer.sh: %INSTALL-5-INSTALL\_A [R1] Finished Commit on R1 Checking status of Commit on [R1] Commit: Passed on [R1] Finished Commit Install will reload the system now! SUCCESS: install\_add\_activate\_commit Mon Nov 13 23:29:14 UTC 2017 Switch# \*Nov 13 23:29:14.578: %IOSXE-5-PLATFORM: R1/0: Nov 13 23:29:14 install\_engine.sh: %INSTALL-5-INSTALL\_COMPLETED\_INFO: Completed install one-shot PACKAGE flash:cat9k\_iosxe.16.06.02.SPA.binNov 13 23:29:27 Initializing Hardware... System Bootstrap, Version 16.6.1r [FC2], RELEASE SOFTWARE (P) Compiled Sat 07/15/2017 10:06:12.23 by rel Current image running: Primary Rommon Image Last reset cause: SoftwareResetTrig C9400-SUP-1 platform with 16777216 Kbytes of main memory Preparing to autoboot. [Press Ctrl-C to interrupt] 0 attempting to boot from [bootflash:packages.conf] Located file packages.conf # ####################################################################################################################################################################### Validate packages: SHA-1 hash: calculated 550C9730:667B2788:DD6F6B06:D0FFA819:01A315DA expected 550C9730:667B2788:DD6F6B06:D0FFA819:01A315DA %IOSXEBOOT-4-BOOTLOADER\_UPGRADE: (rp/1): ### Mon Nov 13 23:32:20 Universal 2017 PLEASE DO NOT POWER CYC %IOSXEBOOT-4-BOOTLOADER\_UPGRADE: (rp/1): boot loader upgrade successful << Bootloader upgrade done

%IOSXEBOOT-4-BOOTLOADER\_UPGRADE: (rp/1): Reloading the Supervisor to enable the New BOOTLOADER

Initializing Hardware...

Initializing Hardware...

Initializing Hardware...

System Bootstrap, Version 16.6.2r[FC1], RELEASE SOFTWARE (P) Compiled Tue 10/31/2017 11:38:44.98 by rel

Current image running: Primary Rommon Image

Last reset cause: SoftwareResetTrig C9400-SUP-1 platform with 16777216 Kbytes of main memory

Preparing to autoboot. [Press Ctrl-C to interrupt] 0 attempting to boot from [bootflash:packages.conf]

Located file packages.conf #

#######################################################################################################################################################################

Validate packages: SHA-1 hash: calculated 550C9730:667B2788:DD6F6B06:D0FFA819:01A315DA expected 550C9730:667B2788:DD6F6B06:D0FFA819:01A315DA

Restricted Rights Legend

Use, duplication, or disclosure by the Government is subject to restrictions as set forth in subparagraph (c) of the Commercial Computer Software - Restricted Rights clause at FAR sec. 52.227-19 and subparagraph (c) (1) (ii) of the Rights in Technical Data and Computer Software clause at DFARS sec. 252.227-7013.

> cisco Systems, Inc. 170 West Tasman Drive San Jose, California 95134-1706

Cisco IOS® Software [Everest], Catalyst L3 Switch Software (CAT9K\_IOSXE), Version 16.6.2, RELEASE SOFTW Technical Support: http://www.cisco.com/techsupport Copyright (c) 1986-2017 by Cisco Systems, Inc. Compiled Wed 01-Nov-17 07:26 by mcpre

ステップ 5:アップグレード後の新しいパッケージとイメージの確認

ソフトウェアが正常にインストールされたら、フラッシュパーティションに新しい.pkgファイル があることを確認します。次に出力例を示します。

Switch#dir bootflash:\*.pkg Directory of bootflash:/\*.pkg Directory of bootflash:/

405607 -rw- 5186504 Nov 13 2017 22:36:25 +00:00 cat9k-cc\_srdriver.16.06.02.SPA.pkg 405608 -rw- 76649412 Nov 13 2017 22:36:27 +00:00 cat9k-espbase.16.06.02.SPA.pkg 405609 -rw- 1536964 Nov 13 2017 22:36:27 +00:00 cat9k-guestshell.16.06.02.SPA.pkg 405610 -rw- 380625856 Nov 13 2017 22:36:38 +00:00 cat9k-rpbase.16.06.02.SPA.pkg 405616 -rw- 29580684 Nov 13 2017 22:36:48 +00:00 cat9k-rpboot.16.06.02.SPA.pkg 405611 -rw- 27612100 Nov 13 2017 22:36:39 +00:00 cat9k-sipbase.16.06.02.SPA.pkg 405614 -rw- 12268480 Nov 13 2017 22:36:41 +00:00 cat9k-webui.16.06.02.SPA.pkg 405612 -rw- 54981568 Nov 13 2017 22:36:40 +00:00 cat9k-sipspa.16.06.02.SPA.pkg 405613 -rw- 6521796 Nov 13 2017 22:36:40 +00:00 cat9k-srdriver.16.06.02.SPA.pkg 405615 -rw- 1536960 Nov 13 2017 22:36:41 +00:00 cat9k-wlc.16.06.02.SPA.pkg 11250098176 bytes total (8812113920 bytes free)

### 両方のスーパーバイザは個別にアップグレードされるため、最初のスーパーバイザをスロット5に 挿入します。スタンバイスーパーバイザとして参加する必要がある

Checking module status with both supervisors inserted Switch#show module Chassis Type: C9410R

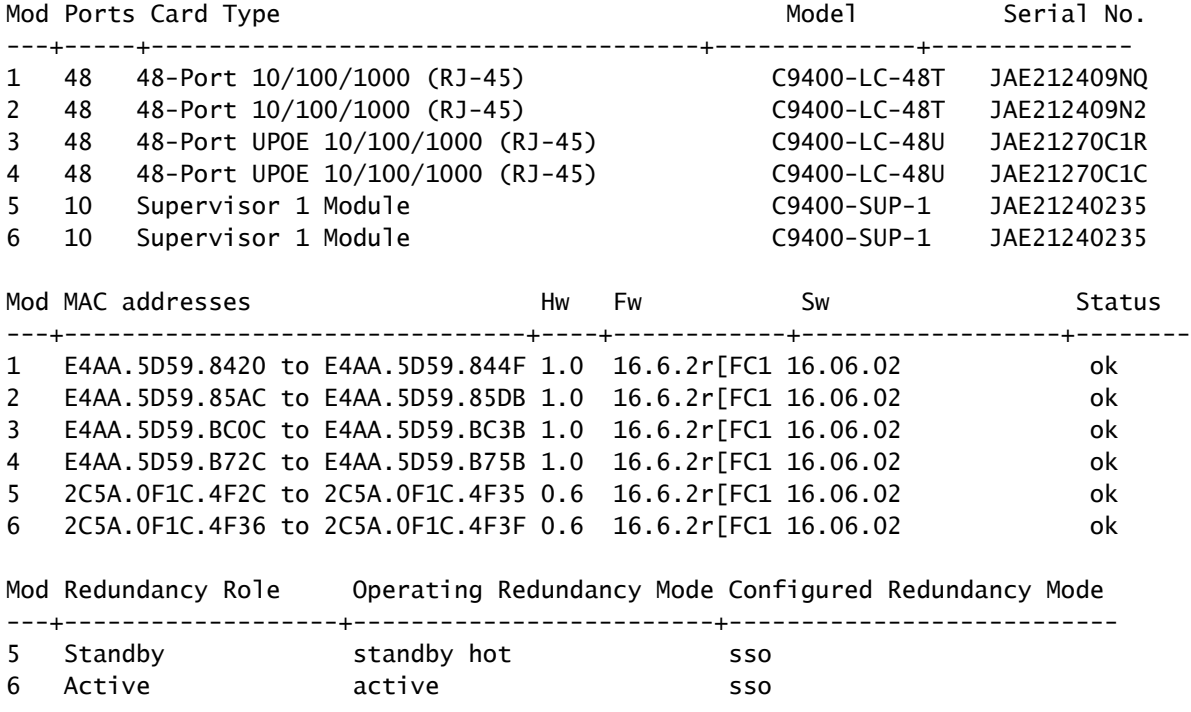

## 冗長性の確認

Catalyst 9400(ハードウェア)のスーパーバイザモジュールは冗長性をサポートしています。ソ フトウェアの冗長性は、Cisco IOS ® XE Everest 16.6.2でサポートされています。16.6.2ソフト ウェアバージョンでは、ルートプロセッサの冗長性(RPR)機能はサポートされていません。スイ

ッチオーバーを実行する前に、show redundancyおよびshow platform software iomd redundancyコマンドを使用して、Stateful Switchover(SSO)が形成され、IOMDが準備されている ことを確認します。

### RPRの冗長性

スタンバイ側のスーパーバイザエンジンがRPRモードで稼働している場合は、部分的に初期化さ れた状態で起動し、アクティブ側のスーパーバイザエンジンの固定設定と同期されます。RPRは 現在のリリース16.6.2ではサポートされていません。

スーパーバイザエンジンのスイッチオーバーが発生すると、トラフィックが中断されます。これ は、RPRモードでは、モジュールのタイプとステータスに関係するスーパーバイザエンジン間の 状態は維持されないので、すべての物理ポートが再起動されるためです。スイッチオーバー時に 、スタンバイ側のスーパーバイザエンジンが初期化を完了すると、モジュールから直接ハードウ ェア情報を読み取り、アクティブ側のスーパーバイザエンジンになります。

### SSOの冗長性

スタンバイ側のスーパーバイザエンジンがSSOモードで稼働している場合、スタンバイ側のスー パーバイザエンジンは、完全に初期化された状態で起動し、アクティブ側のスーパーバイザエン ジンの永続的なコンフィギュレーションと稼働コンフィギュレーションとの同期を取ります。そ の後、ここにリストされているプロトコルの状態が維持され、ステートフルスイッチオーバーを サポートする機能のハードウェアおよびソフトウェアの状態のすべての変更は、同期が維持され ます。

したがって、冗長スーパーバイザ エンジン設定でのレイヤ 2 セッションには中断が発生しません  $\circ$ 

スタンバイ側のスーパーバイザエンジンでは各リンクのハードウェアリンクステータスが認識さ れるため、スイッチオーバー前にアクティブであったポートは、アップリンクポートも含めてア クティブのままになります。ただし、アップリンクポートはスーパーバイザエンジン上に物理的 に存在するため、スーパーバイザエンジンを取り外すと接続解除される場合があります。

アクティブ側のスーパーバイザエンジンに障害が発生すると、スタンバイ側のスーパーバイザエ ンジンがアクティブになります。この新しくアクティブになったスーパーバイザエンジンは、既 存のレイヤ2スイッチング情報を使用して、トラフィックの転送を続行します。

#### <#root>

**IOMD is Input Output Module Driver software process. Check if IOMds are ready and have initialized Software/hardware.**

Switch# show platform software iomd redundancy Configured Redundancy Mode = sso Operating Redundancy Mode = sso Local RF state = ACTIVE Peer RF state = STANDBY HOT slot PSM STATE SPA INTF HA\_STATE HA\_ACTIVE 1 ready started ready 00:10:49

```
 2 ready started ready 00:10:49
    3 ready started ready 00:10:48
    4 ready started ready 00:10:49
    5 ready started ready 00:10:54
    6 ready started ready 00:10:53 ***active RP
Switch#show redundancy 
Redundant System Information :
------------------------------
 Available system uptime = 31 minutes
Switchovers system experienced = 0Standby failures = 0Last switchover reason = none
 Hardware Mode = Duplex
 Configured Redundancy Mode = sso
 Operating Redundancy Mode = sso
 Maintenance Mode = Disabled
 Communications = Up
Current Processor Information :
-------------------------------
 Active Location = slot 6
 Current Software state = ACTIVE
Uptime in current state = 31 minutes
 Image Version = Cisco IOS ®Software [Everest], Catalyst L3 Switch Software (CAT9K_IOSXE), Version 16.6.2,
 RELEASE SOFTWARE (fc2)
Technical Support: http://www.cisco.com/techsupport
Copyright (c) 1986-2017 by Cisco Systems, Inc.
Compiled Wed 01-Nov-17 07:26 by mcpre
 BOOT = bootflash:packages.conf;
CONFIC_FILE =Configuration register = 0x^2Peer Processor Information :
----------------------------
 Standby Location = slot 5
 Current Software state = STANDBY HOT 
 Uptime in current state = 26 minutes
 Image Version = Cisco IOS ®Software [Everest], Catalyst L3 Switch Software (CAT9K_IOSXE), Version 16.6.2,
  RELEASE SOFTWARE (fc2)
Technical Support: http://www.cisco.com/techsupport
Copyright (c) 1986-2017 by Cisco Systems, Inc.
Compiled Wed 01-Nov-17 07:26 by mcpre
 BOOT = bootflash:packages.conf;
CONFIG_FILE =Configuration register = 0x2
```
翻訳について

シスコは世界中のユーザにそれぞれの言語でサポート コンテンツを提供するために、機械と人に よる翻訳を組み合わせて、本ドキュメントを翻訳しています。ただし、最高度の機械翻訳であっ ても、専門家による翻訳のような正確性は確保されません。シスコは、これら翻訳の正確性につ いて法的責任を負いません。原典である英語版(リンクからアクセス可能)もあわせて参照する ことを推奨します。